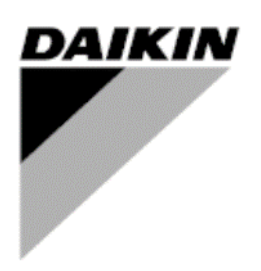

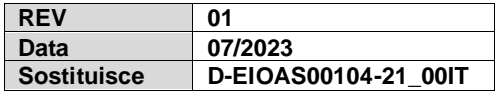

## **Manuale di installazione, funzionamento e manutenzione Manuale di installazione e funzionamento D–EIOAS00104-21\_01IT**

# **Daikin IEQ Sensor**

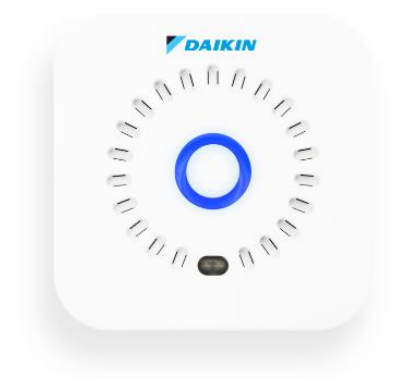

# **INDICE**

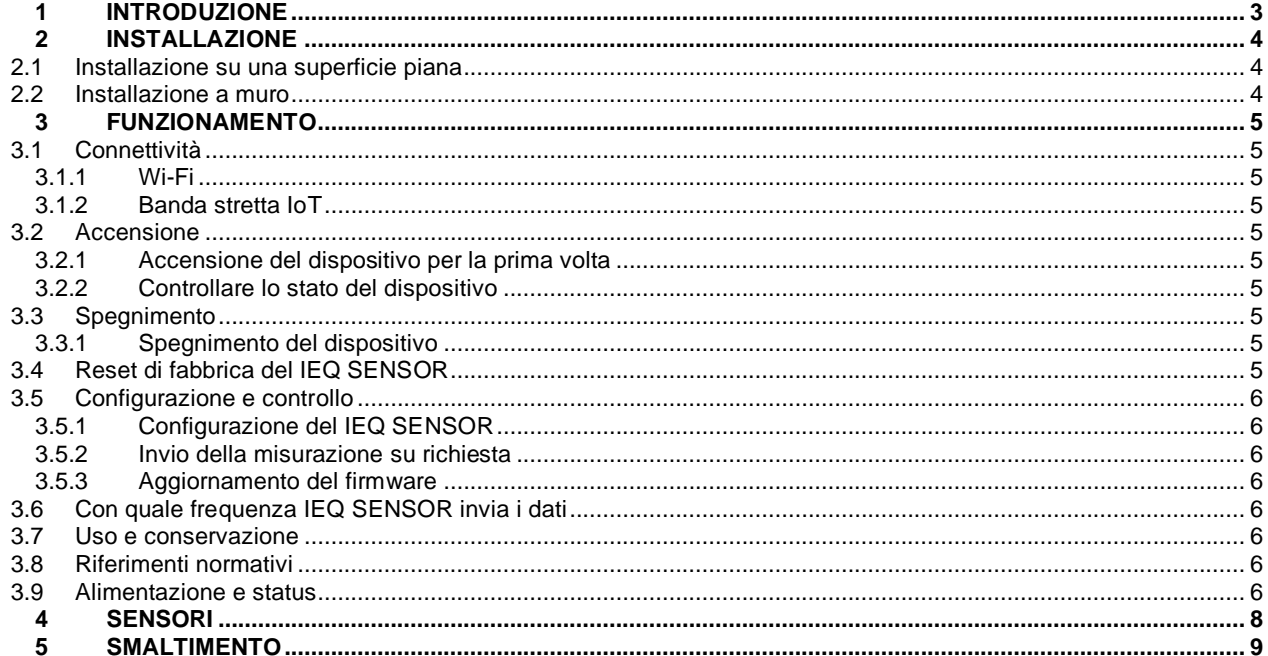

## <span id="page-2-0"></span>**1 INTRODUZIONE**

Questo documento costituisce un'informazione tecnica sul funzionamento dei dispositivi IEQ SENSOR.

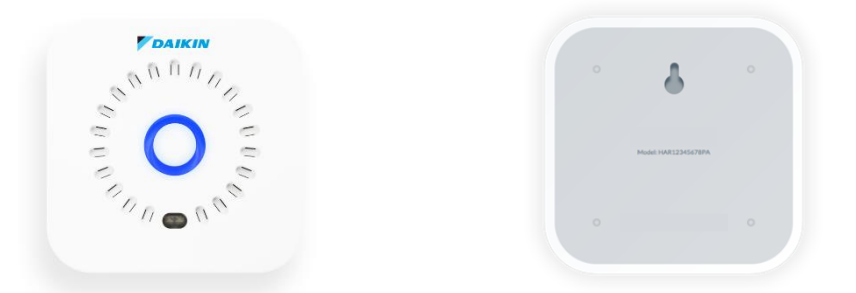

I dispositivi IEQ SENSOR sono utilizzati per monitorare i parametri di qualità dell'aria, l'ambiente e l'inquinamento elettromagnetico.

Negli ambienti interni possono verificarsi diverse forme di inquinamento, che possono danneggiare la salute degli individui se persistono nel tempo. Il monitoraggio continuo dei parametri di inquinamento permette di analizzarli e attivare le opportune azioni di controllo (allarmi), oltre ad avere una tracciabilità nel tempo.

Con i dispositivi IEQ SENSOR è possibile misurare il benessere degli ambienti interni al fine di effettuare azioni decisive per aumentare la produttività degli occupanti e rendere un ambiente più sano.

I dispositivi IEQ SENSOR possono essere integrati su accessori di monitoraggio già presenti, come:

- Impianti Daikin On Site (DoS) legati ad AHU o chiller. Questa funzione è chiamata I4D, per maggiori dettagli consultare il manuale nel Business Portal DENV ("Daikin On Site-I4D Quick Start").
- Siti Daikin Cloud Service (DCS) legati a VRV e altre unità commerciali. Per questa funzione si prega di far riferimento al manuale disponibile nel Business Portal DENV ("Daikin Cloud Service\_User reference guide\_4PEN529062-1G).

## <span id="page-3-0"></span>**2 INSTALLAZIONE**

Per consentire un corretto campionamento delle misurazioni, il IEQ SENSOR deve essere collegato all'alimentazione e si raccomanda di posizionarlo ad un'altezza convenzionale di circa 160/170 cm, con una distanza di circa 40 cm da altri dispositivi (ad esempio fan coil, ventilatori, dispositivi elettronici, carta, ecc.).

Come illustrato nei paragrafi seguenti, il dispositivo IEQ SENSOR può essere posizionato su una superficie piana, o installato a parete utilizzando l'apposito kit fornito.

#### <span id="page-3-1"></span>**2.1 Installazione su una superficie piana**

Grazie al suo design minimo e compatto, IEQ SENSOR può essere posizionato su una superficie piana (ad esempio, tavolo, scrivania).

Qui sotto c'è una foto di esempio di installazione su una scrivania.

#### <span id="page-3-2"></span>**2.2 Installazione a muro**

È possibile posizionare il dispositivo IEQ SENSOR su una parete verticale grazie all'apposito kit fornito nella confezione.

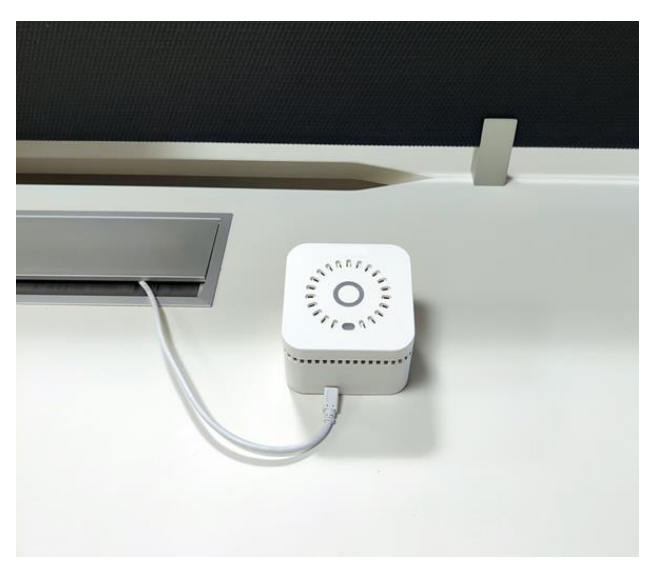

## <span id="page-4-0"></span>**3 FUNZIONAMENTO**

## <span id="page-4-1"></span>**3.1 Connettività**

Il dispositivo IEQ SENSOR si collega al server di raccolta attraverso una connessione Wi-Fi di tipo 802.11 b/g/n (2.4GHz) o tramite rete Narrowband IoT, disponibile in un numero limitato di Paesi europei (controllare il proprio amministratore locale per le ultime liste aggiornate).

#### <span id="page-4-2"></span>**3.1.1 Wi-Fi**

Norme: IEEE 802.11b/g/n - Banda: 2,4GHz

Modalità di sicurezza: Nessuna, WEP, WPA versione 1 e 2 (crittografia/integrità AES-CCMP o TKIP), con selezione automatica basata sulla configurazione dell'Access Point. Modalità di autenticazione: Nessuna, WPA-PSK con selezione automatica basata sulla configurazione dell'Access Point. Portale vincolato: Non supportato

#### <span id="page-4-3"></span>**3.1.2 Banda stretta IoT**

SIM M2M integrata - banda di frequenza B1 (2100MHz), B3 (1800MHz), B5 (850MHz), B8 (900MHz), B20 (800MHz), B28 (700 MHz) - CoAP / UDP

### <span id="page-4-4"></span>**3.2 Accensione**

Per utilizzare correttamente l'IEQ SENSOR è necessario avere una connessione Wi-Fi o una copertura rete Narrowband IoT. In caso di riconoscimento Wi-Fi tramite captive-portal (es. htel, ristoranti, ecc.) o reti Wi-Fi protette (es: filtro di indirizzi MAC) è necessario contattare il servizio IT di riferimento e autorizzare manualmente il dispositivo alla rete prima del processo di configurazione tramite applicazione Daikin AirSense (APP).

#### <span id="page-4-5"></span>**3.2.1 Accensione del dispositivo per la prima volta**

Prima di accendere il dispositivo, connetterlo ad una rete di alimentazione.

Tenere premuto il pulsante di accensione/spegnimento per 4 secondi, si sentirà un bip e si vedrà una luce blu sulla corona (anello luminoso in alto al IEQ SENSOR) che indica l'accensione.

#### **Cosa dovrebbe succedere:**

Sentirete un segnale acustico e sulla corona di IEQ SENSOR vedrete una luce blu, poi la corona di IEQ SENSOR inizierà a lampeggiare con una luce blu ogni secondo per 3 minuti. Il IEQ SENSOR è in modalità di configurazione e pronto per essere associato via APP (vedere il datasheet nel box IEQ SENSOR per maggiori dettagli sulle fasi di configurazione).

#### <span id="page-4-6"></span>**3.2.2 Controllare lo stato del dispositivo**

Toccare per un secondo in alto sul IEQ SENSOR

#### **Cosa dovrebbe succedere:**

Se il dispositivo è acceso vedrete una luce colorata per mezzo secondo, la luce indica lo stato della qualità dell'aria (verde=ok, giallo=attenzione, rosso=critico, blu=valore assente)

## <span id="page-4-7"></span>**3.3 Spegnimento**

#### <span id="page-4-8"></span>**3.3.1 Spegnimento del dispositivo**

Tenere premuto il pulsante on/off per 6 secondi, si sentirà un bip e la corona del IEQ SENSOR si illuminerà di blu finchè non avverrà lo spegnimento completo. Per effettuare un nuovo avvio, è necessario attendere che la luce blu del sensore smetta di lampeggiare (spegnimento completato).

#### **Cosa dovrebbe succedere:**

Durante la procedura di spegnimento, si vedrà, dopo un secondo, una luce colorata sulla corona che indica lo stato della qualità dell'aria (verde=ok, giallo=attenzione, rosso=critico, blu=valore non presente), dopo altri 5 secondi sentirete il segnale acustico di spegnimento, il IEQ SENSOR emetterà una luce blu finchè lo spegnimento non sarà completo.

## <span id="page-4-9"></span>**3.4 Reset di fabbrica del IEQ SENSOR**

Per eseguire il reset delle impostazioni di fabbrica per il ri-associamento del IEQ SENSOR se un associazione è già stata precedentemente eseguita. Prima di tutto, spegnere il IEQ SENSOR. Tenendo premuto il pulsante on/off per 6 secondi, si sentirà il bip di spegnimento e l'IEQ SENSOR emetterà una luce blu finchè lo spegnimento non sarà completo. Una volta terminata la procedura di spefnimento, accendere il IEQ SENSOR. Tenendo premuto il pulsante on/off per 4 secondi, si sentirà un bip che indica l'accensione. Continuare a tenere premuto il pulsante di accensione per altri 10 secondi

finchè non si sentirà un secondo bip.

#### **Cosa dovrebbe succedere:**

Sentirete un ulteriore segnale acustico e sulla corona di IEQ SENSOR vedrete una luce blu , poi la corona di IEQ SENSOR sulla parte superiore inizierà a lampeggiare con una luce blu ogni secondo per 3 minuti. Il IEQ SENSOR è in modalità di configurazione e pronto per essere abbinato tramite APP (far riferimento alla prossima fase).

## <span id="page-5-0"></span>**3.5 Configurazione e controllo**

### <span id="page-5-1"></span>**3.5.1 Configurazione del IEQ SENSOR**

Dopo il reset, configurare con l'app (vedere la brochure nel box IEQ SENSOR per altri dettagli sulle fasi di configurazione)

#### **Cosa deve succedere:**

Una volta terminata la configurazione di IEQ SENSOR con l'APP, se è disponibile una nuova versione del firmware, l'IEQ SESNOR eseguirà automaticamente l'aggiornamento. In caso di aggiornamento del firmware, la corona del IEQ SENSOR emetterà un flash viola finchè l'aggiornamento non sarà completato. Una volta che il dispositivo si accende farà un bip e sulla corona di IEQ SENSOR si vedrà una singola luce blu. Dopo alcuni secondi, poi emetterà una luce blu, questo indica che sta effettuando la misurazione.

#### <span id="page-5-2"></span>**3.5.2 Invio della misurazione su richiesta**

Premere e tenere premuta la corona per alcuni secondi fino a quando viene visualizzata una doppia luce turchese.

#### **Cosa dovrebbe succedere:**

Dopo alcuni secondi, il IEQ SENSOR emetterà una luce blu. Questo indica che sta effettuando la misurazione. Se dopo alcuni secondi viene emessa una luce rossa, significa che il IEQ SENSOR non è collegato alla rete . (Sul server del portale CAELUM si può controllare se i dati siano arrivati).

#### <span id="page-5-3"></span>**3.5.3 Aggiornamento del firmware**

Se il sensore è adeguatamente configurato e connesso, nel momento in cui è disponibile un nuovo firmware, il sensore farà partire l'aggiornamento entro 24 ore dalla disponibilità dell'aggiornamento o dopo il primo riavvio. Durante l'aggiornamento del firmware, la corona del IEQ SENSOR emetterà dei flash viola, quando la procedura di aggiornamento sarà terminata l'IEQ SENSOR si accenderà nuovamente (si sentirà un bip e la corona emetterà flash blu). Nel caso in cui l'aggiornamento del Firmware non dovesse andare a buon fine, il IEQ SENSOR tenterò un nuovo aggiornamento dopo 24 ore dal primo tentativo.

## <span id="page-5-4"></span>**3.6 Con quale frequenza IEQ SENSOR invia i dati**

L'IEQ SENSOR, correttamente connesso tramite il suo cavo USB, esegue misurazioni ogni cinque minuti (modalità: Alimentato ). Nel caso in cui non fosse collegato all'alimentazione (modalità: Inserire alimentazione), eseguirà misurazioni ogni 15 minuti prima di bloccarsi (modalità: Alimenta per riavviare ).

Si prega di notare che le misurazioni di CO2 e PMs sono disabilitate quando l'IEQ SENSOR è in modalità "Inserire alimentazione", a causa dell'elevato consumo energetico dei sensori. Se l'IEQ SENSOR non viene alimentato, dopo la seconda misurazione in modalità "Inserire alimentazione", si bloccherà (modalità:Alimenta per riavviare ) e non invierà più le misurazioni finchè non sarà avviato nuovamente.

#### <span id="page-5-5"></span>**3.7 Uso e conservazione**

Temperatura e umidità di funzionamento: 0°C ÷+40 °C / 0% ÷100 % (senza condensa) Temperatura e umidità di conservazione: -40 ÷+70 °C / 10% ÷93 % (senza condensazione) Pressione atmosferica d'eserciio 300 ÷1100 hPa

## <span id="page-5-6"></span>**3.8 Riferimenti normativi**

Il prodotto è conforme ai requisiti essenziali della direttiva 2014/53/UE e alle direttive europee 2014/35/UE (ex 2006/95/CE) e 2014/30/UE (ex 2004/108/CE)

CEM: EN 61326 -ETSI EN 301 489-1 / 7 -EN 55022 -EN 55024 -EN 61000-3-2 -EN 61000-3-3 SICUREZZA: EN 61010-1 RADIO: EN 300 328ù

## <span id="page-5-7"></span>**3.9 Alimentazione e status**

Il IEQ SENSOR deve essere alimentato tramire l'adattatore USB e il connettore micro-USB forniti. Grazie alla batteria di backup, nel caso in cui il IEQ SENSOR non dovesse essere alimentato, passerà in modalità "Inserire

alimentazione".

Il IEQ SENSOR emettera un beep per un secondo e inizierà ad emettere un flash rosso sulla corona ogni 10 secondi, per in dicare la modalità "Inserire alimentazione". Dopo la seconda misurazione in modalità "Inserire alimentazione", il IEQ SENSOR emetterà un beep per 5 secondi e si bloccherà (modalità "Alimenta per riavviare ", attaccare alla corrente per riavviare). Alimentare il sensore per ricominciare ad inviare dati (modalità: Alimentato ).

Si prega di notare che, mentre il sensore è in modalità "Inserire alimentazione", le seguenti funzionalità non saranno disponibili a causa dell'elevato consumo energetico:

- Misurazioni CO<sub>2</sub> e PMs;
- Misurazioni on-demand;
- Aggiornamento Firmware;

• Led sullo stato di qualità dell'aria.

Nel caso in cui la connessione fosse scarsa o assente, o la batteria di backup fosse quasi scarica, il IEQ SENSOR potrebbe non essere in grado di inviare i dati neanche in modalità "Inserire alimentazione" e potrebbe passare anticipatamente in modalità "Alimenta per riavviare ". Comunque il IEQ SENSOR sarà sempre in grado di raggiungere la modalità "Alimenta per riavviare " e riavviarsi automaticamente una volta rialimentato.

# <span id="page-7-0"></span>**4 SENSORI**

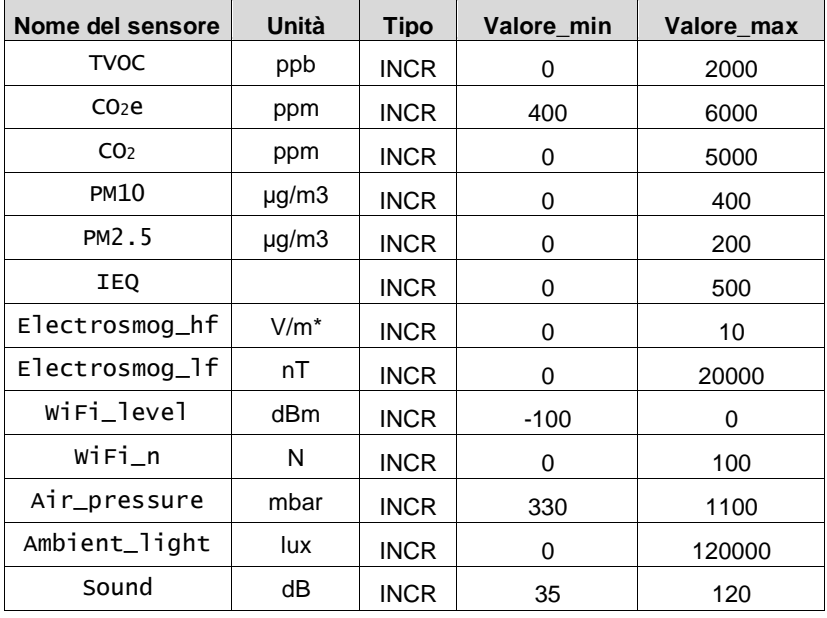

La seguente tabella mostra i sensori, il loro limite massimo e minimo all'interno del dispositivo IEQ SENSOR:

## <span id="page-8-0"></span>**5 SMALTIMENTO**

L'unità è realizzata con componenti metallici, plastici ed elettronici. Tutti questi componenti devono essere smaltiti in conformità con le leggi locali in materia di smaltimento e, ove applicabile, con quelle di recepimento della Direttiva 2012/19/UE (RAEE).

Le batterie al piombo e l'olio devono essere raccolti e inviati a specifici centri di raccolta dei rifiuti.

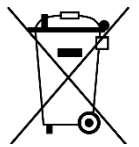

*La presente pubblicazione ha solo finalità informativa e non costituisce un'offerta vincolante per Daikin Applied Europe S.p.A. Daikin Applied Europe S.p.A. ha redatto il contenuto di questa pubblicazione al meglio delle sue conoscenze. Non viene fornita nessuna garanzia espressa o implicita concernente la completezza, l'accuratezza, l'affidabilità o l'idoneità a scopi particolari del suo contenuto, e dei prodotti e servizi presentati in esso. Le specifiche sono soggette a modifiche senza preavviso. Fare riferimento ai dati comunicati al momento dell'ordine. Daikin Applied Europe S.p.A. declina espressamente qualsiasi responsabilità per qualsiasi danno diretto o indiretto, nel senso più ampio, derivante da o relativo all'uso e/o all'interpretazione della presente pubblicazione. Tutto il contenuto è protetto dal copyright di Daikin Applied Europe S.p.A.*

# **DAIKIN APPLIED EUROPE S.p.A.**

Via Piani di Santa Maria, 72 - 00072 Ariccia (Roma) - Italia Tel: (+39) 06 93 73 11 - Fax: (+39) 06 93 74 014 [http://www.daikinapplied.eu](http://www.daikinapplied.e/#u)